# **CRS Helpdesk Software**

Presented By The Systems House Inc.

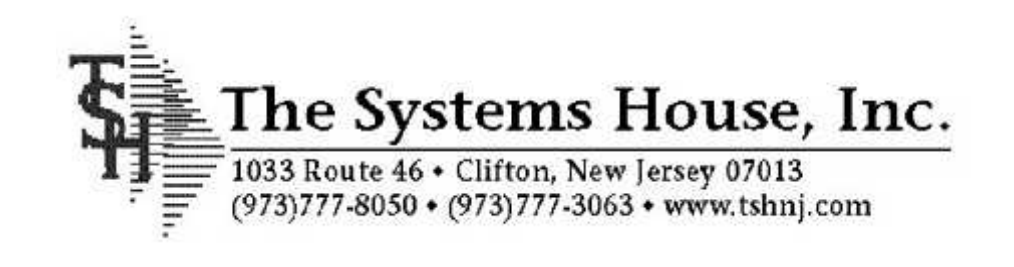

## *The History of CRS*

### C.R.S stands for Customer Reporting System

- Originally created for TSH's internal reporting needs
- This software was designed to manage large scale software projects
- The consistency of the program helped launch it as the Primary Internal Helpdesk Software of TSH
- CRS is based on the same core technology as our E-Commerce Engine, RemoteNet

## *The Role of CRS*

- Manages calls into our help desk
- Ability to track problems and their solutions
- Serves as a Knowledge Base
- Provides Management Reporting
- $\blacksquare$  Online Access Available 24/7 from anywhere there is an internet connection

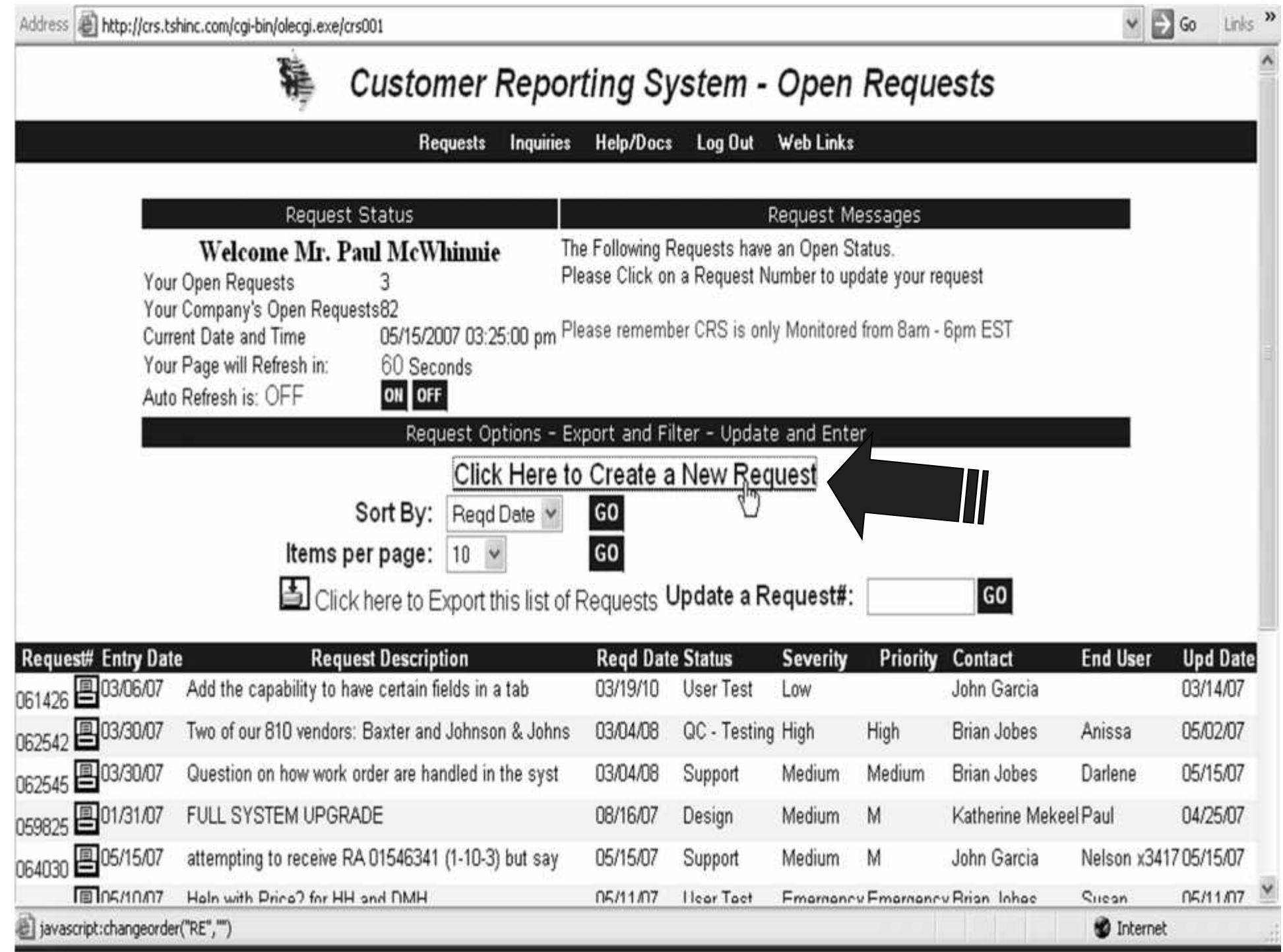

## **Placing A Request**

Enter specific request details such as:

- Relevant Menu Path
- Required Date
- System Area
- Severity
- Verify Your Contact Information

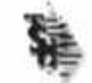

#### **Customer Reporting System - Entry**

**Requests** Inquiries Help/Docs Log Out **Web Links** 

Entry Date 05/15/2007 Request# 064047 Please fill in our Request Form below: Required information is highlighted

You can change your customer information if it is not correct and it will update our database.

Please remember CRS is only Monitored from Bam - 6pm EST

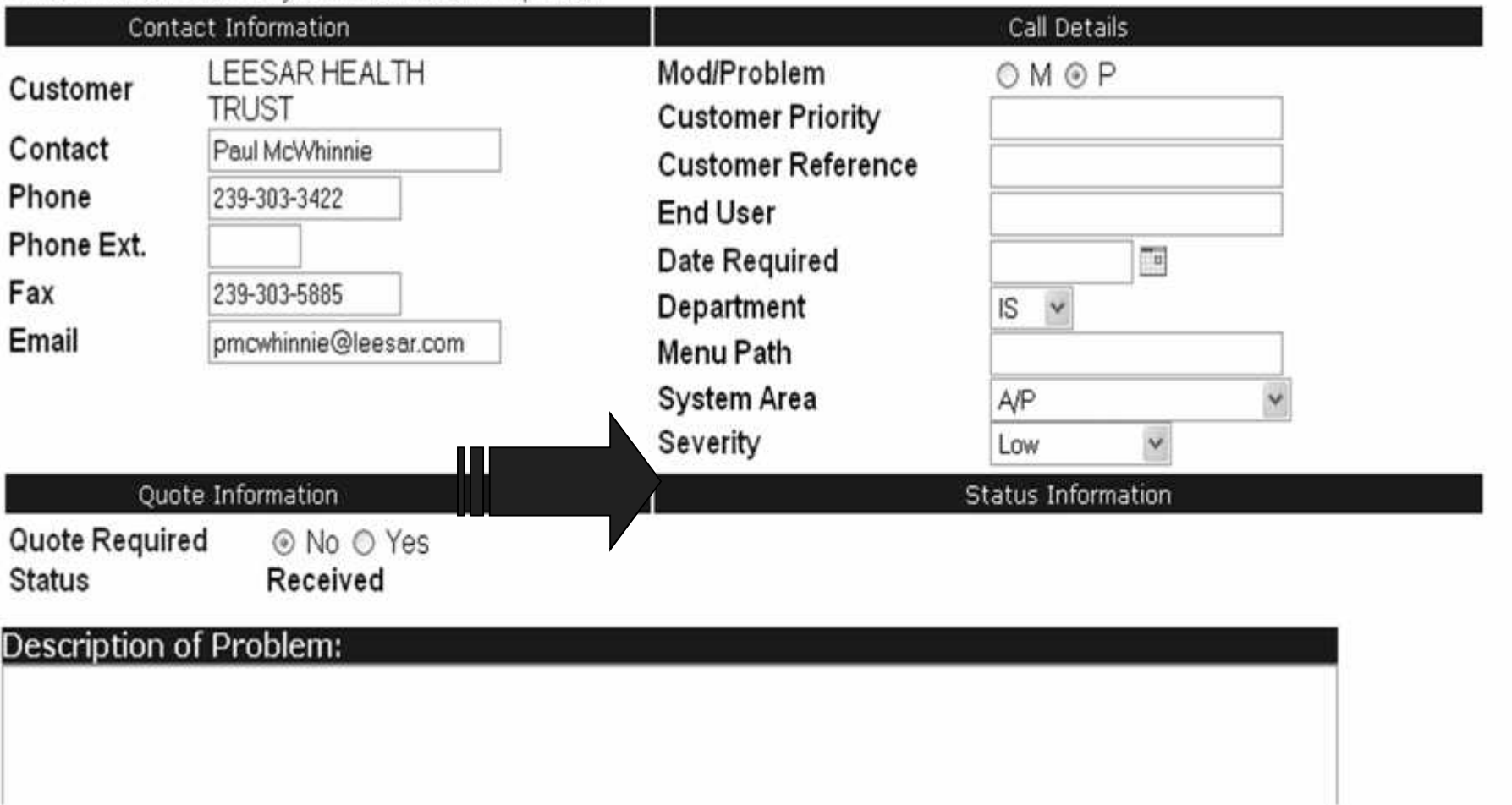

 $\vee$   $\Rightarrow$  Go Links<sup>33</sup>

Open

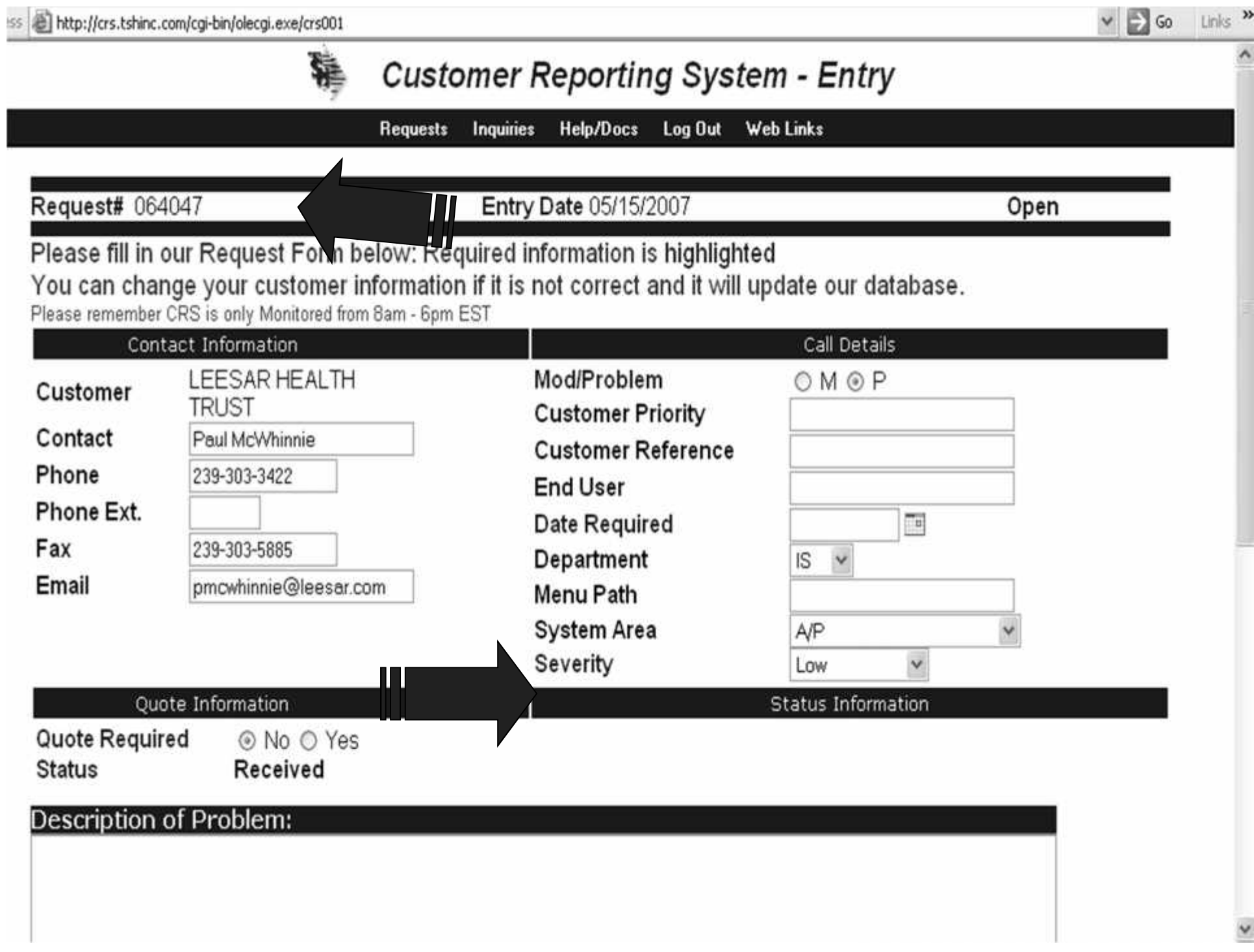

## **Help Us Serve You Better**

Provide a detailed description along with supporting facts which include:

- Error Messages Received
- Order, Invoice, Record Numbers
- What Process Was Completed Before the Issue **Occurred**
- Were screen shots or reports faxed regarding this incident?
- Any Other Relevant Info

#### Received **Status**

#### Description of Problem:

I am receiving and error that states Prod.Det 0112547HJK is locked

#### **Special Instructions:**

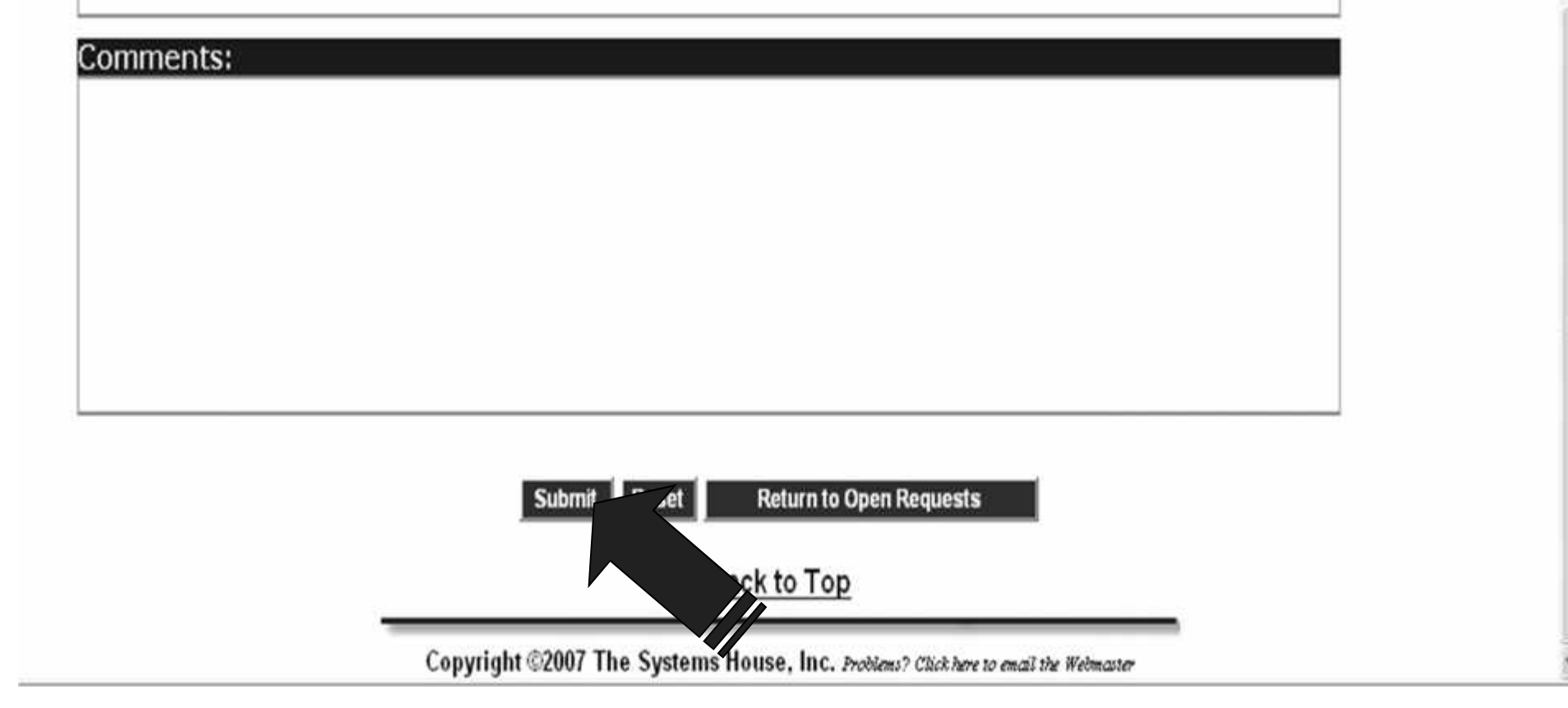

### **Viewing, Updating Your Request**

*Now that your request is in, you can print it out, view its status, update it with information, and more!*

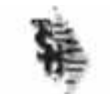

#### **Customer Reporting System - Open Requests**

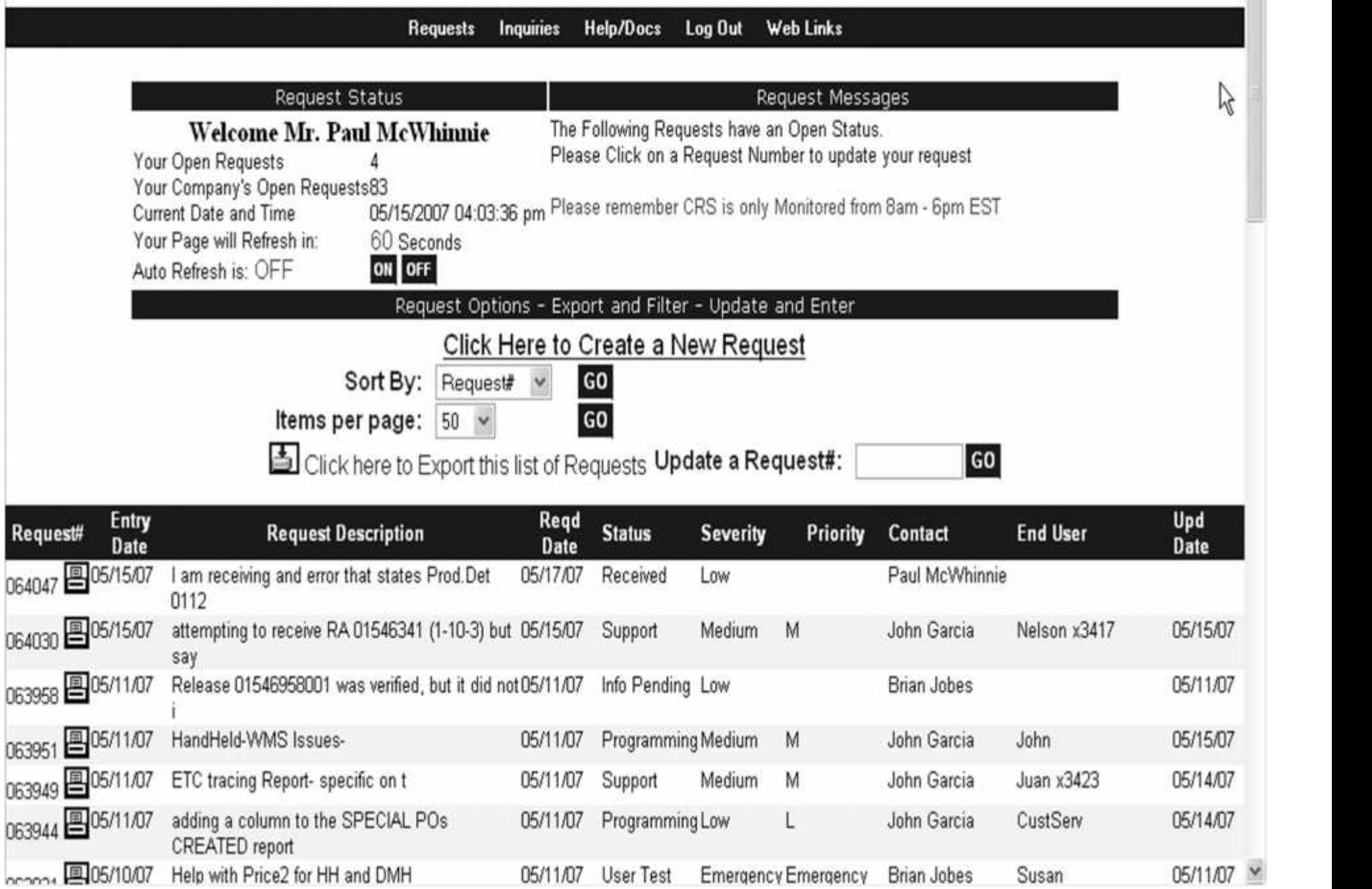

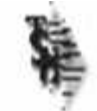

059825

### **Customer Reporting System - Open Requests**

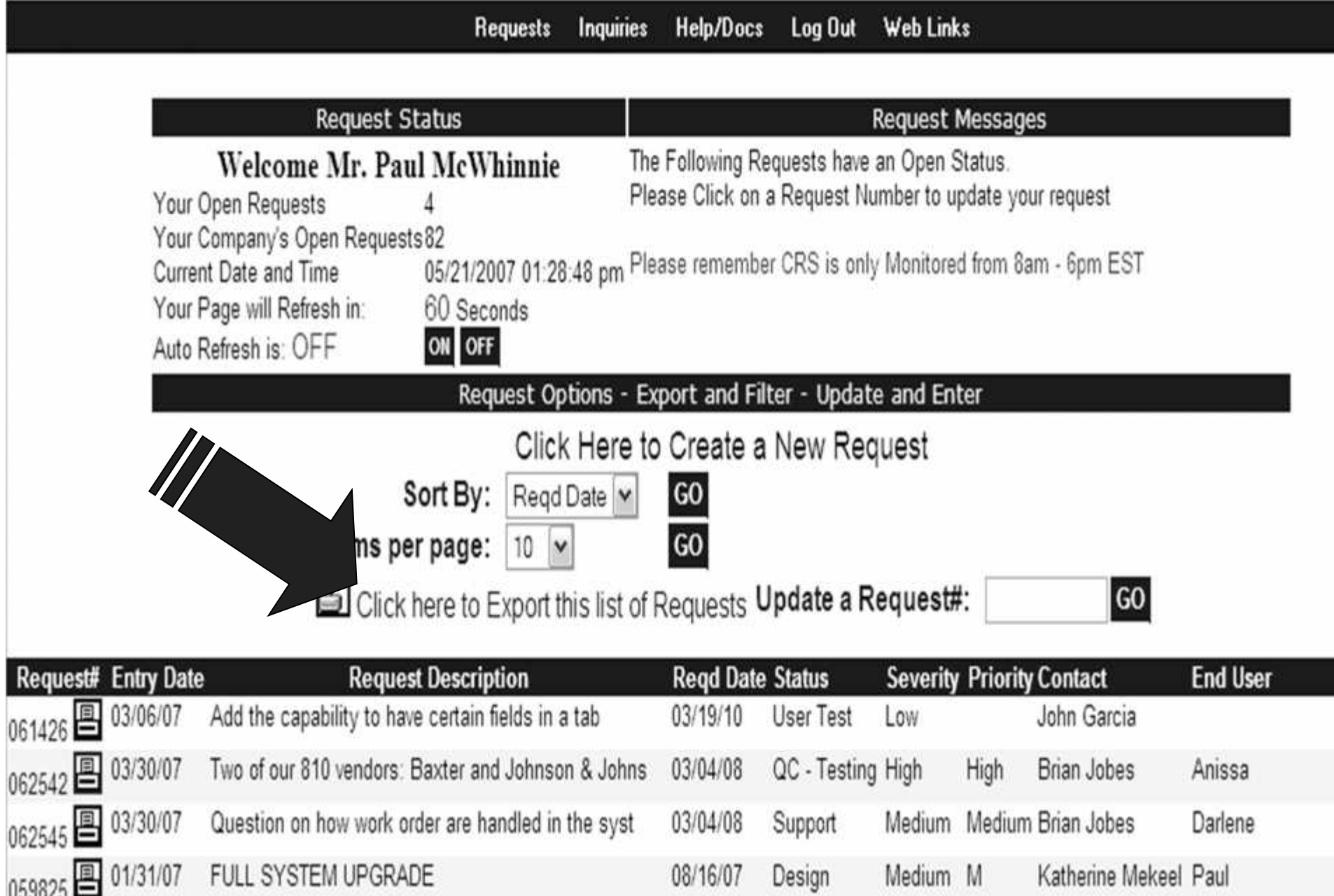

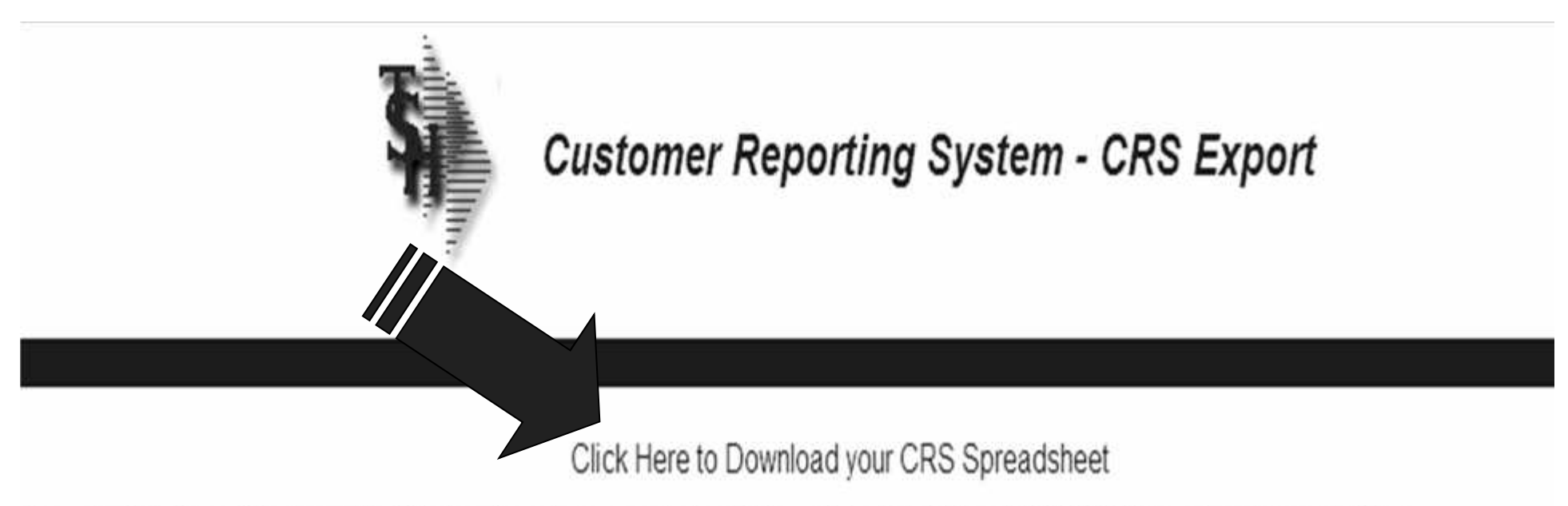

To save this file: Click on this link to view the spreadsheet, then Select FILE and SAVE AS from the browser Menu.

Close

Copyright © 2004 The Systems House, Inc. Problems? Click here to email the Webmaster

Content-type: text/html

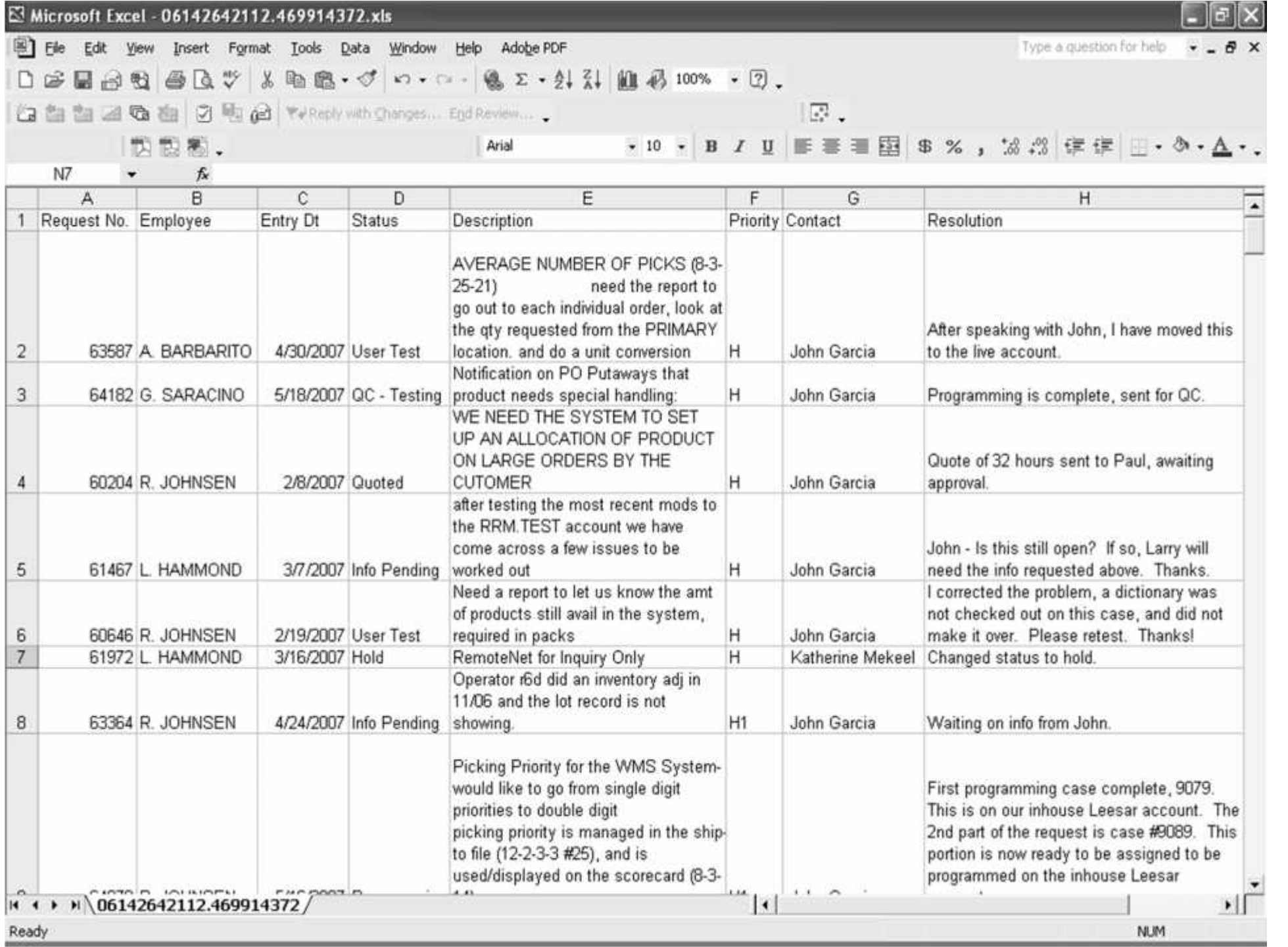

*What happens when a user submits a request?*

 $\triangleright$  The Request Is Assigned

 $\triangleright$  The Request Inquiry Process Begins

The Solution Is Tested & Approved

### *Let's take a look of the arrival of a request!*

### *Let's take a look of the arrival of a request!*

### The CRS Support Queue displays the request as 'Received'

Address & http://crs.tshinc.com/cgi-bin/olecgi.exe/crs001

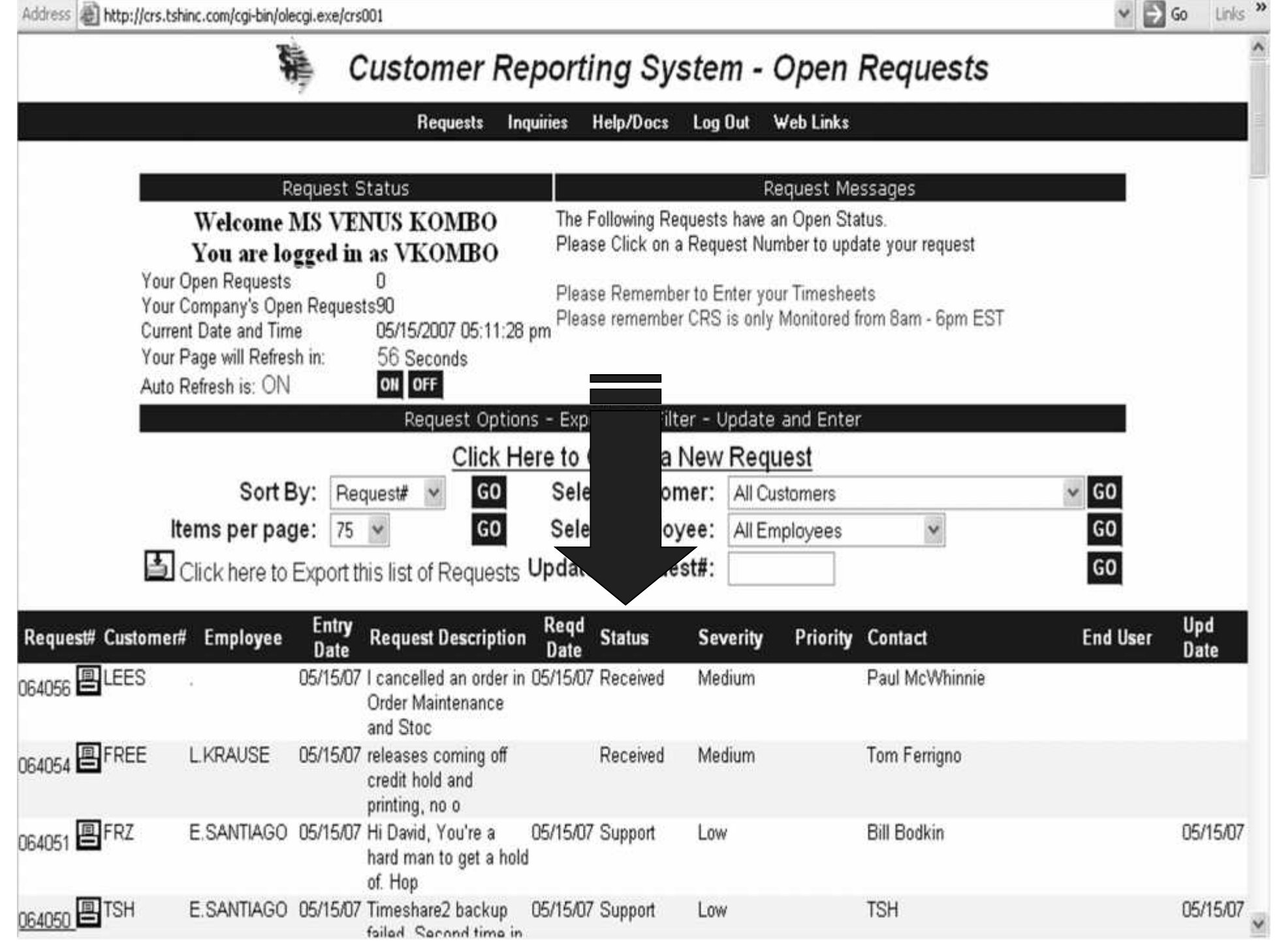

 $\checkmark$ 

Links

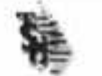

## **The Customer Reporting System - Update**<br>Requests Inquiries Help/Docs Log Out Web Links

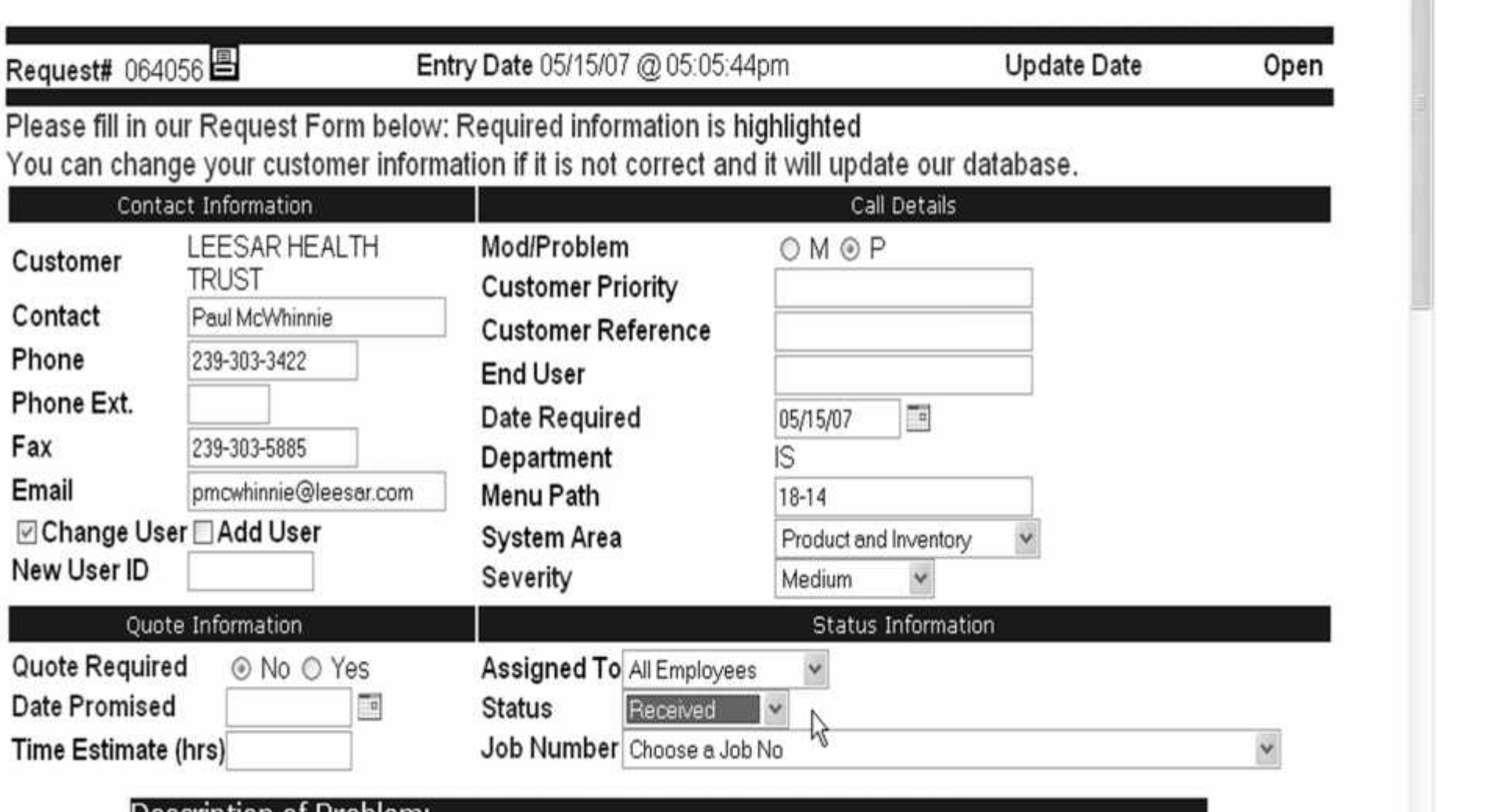

#### Description of Problem:

I cancelled an order in Order Maintenance and Stock Status Inventory now appears to be off.

 $\vee$   $\Box$  Go Links

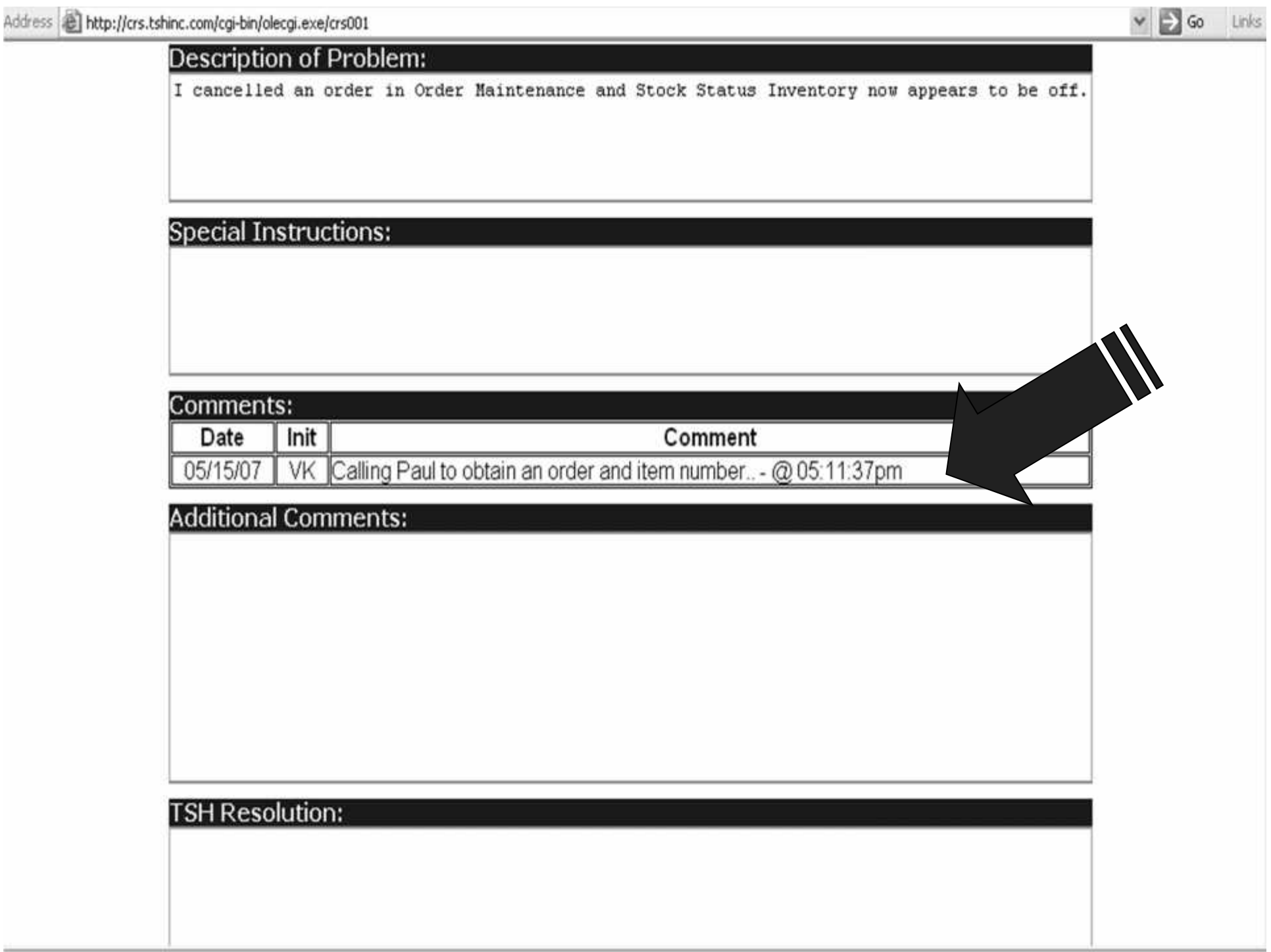

- A Time-Line Of Events Is Created Problem-Solving Steps Are Documented
- Request is Used as Knowledge-Base

Address **B** http://crs.tshinc.com/cgi-bin/olecgi.exe/crs001

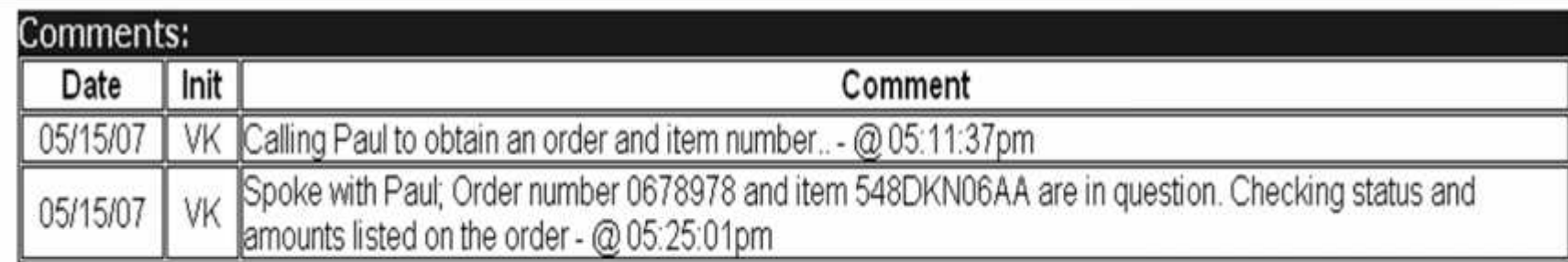

#### **Additional Comments:**

I also noticed that item number YN7697803AC has inventory ammounts that are off too

#### **Resolution:**

**Completion Date:** 

Reset **Email to Others Update & Email Return to Onen Requests** 

By:

Links »

 $\vee$   $\Rightarrow$  Go

The updating of the request will continue until the request is either marked for testing, transferred to another representative to complete other tasks, or marked as completed with the approval of the customer

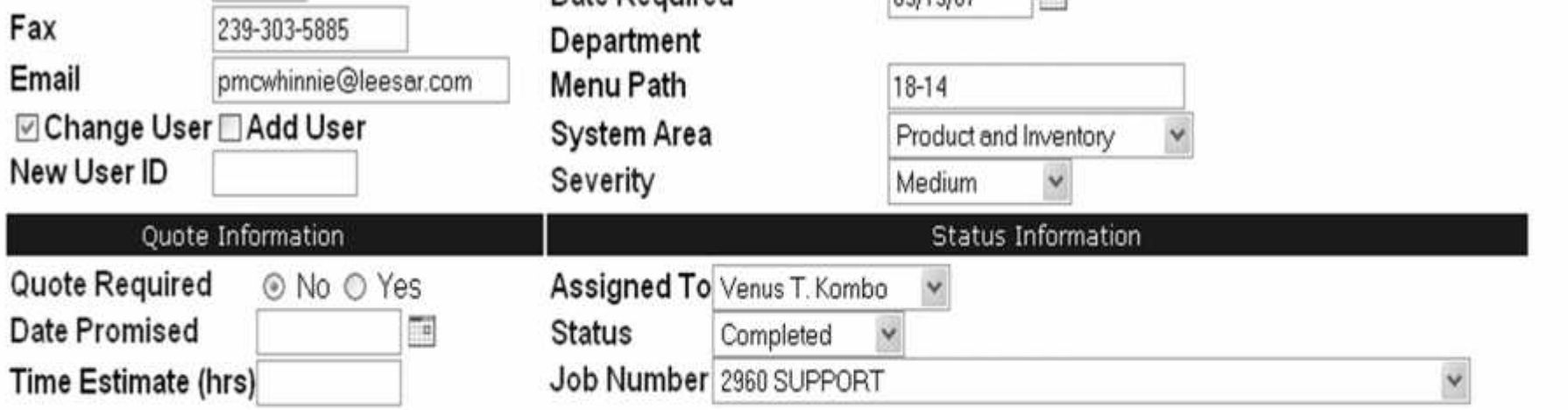

 $\mathbb{R}$ 

#### Description of Problem:

I cancelled an order in Order Maintenance and Stock Status Inventory now appears to be off.

#### **Special Instructions:**

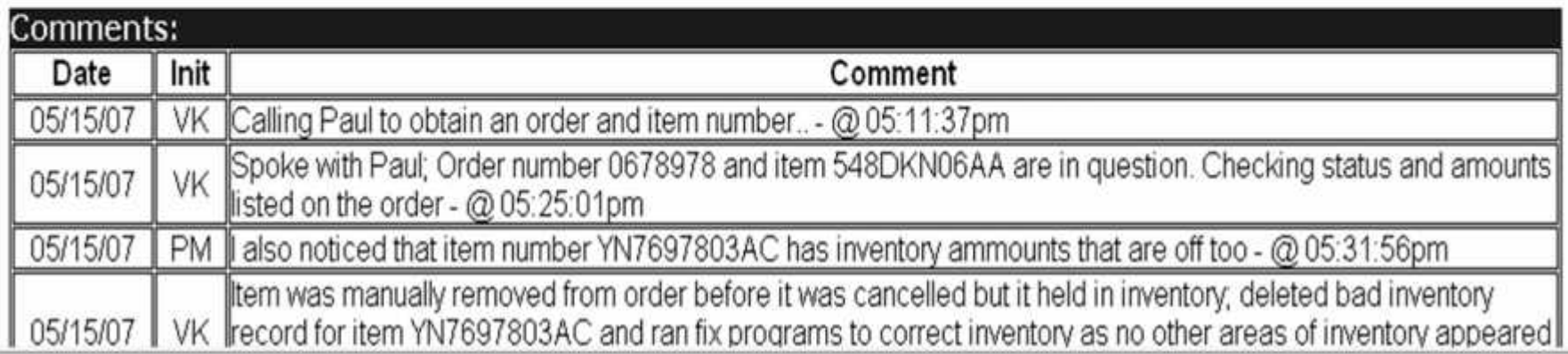

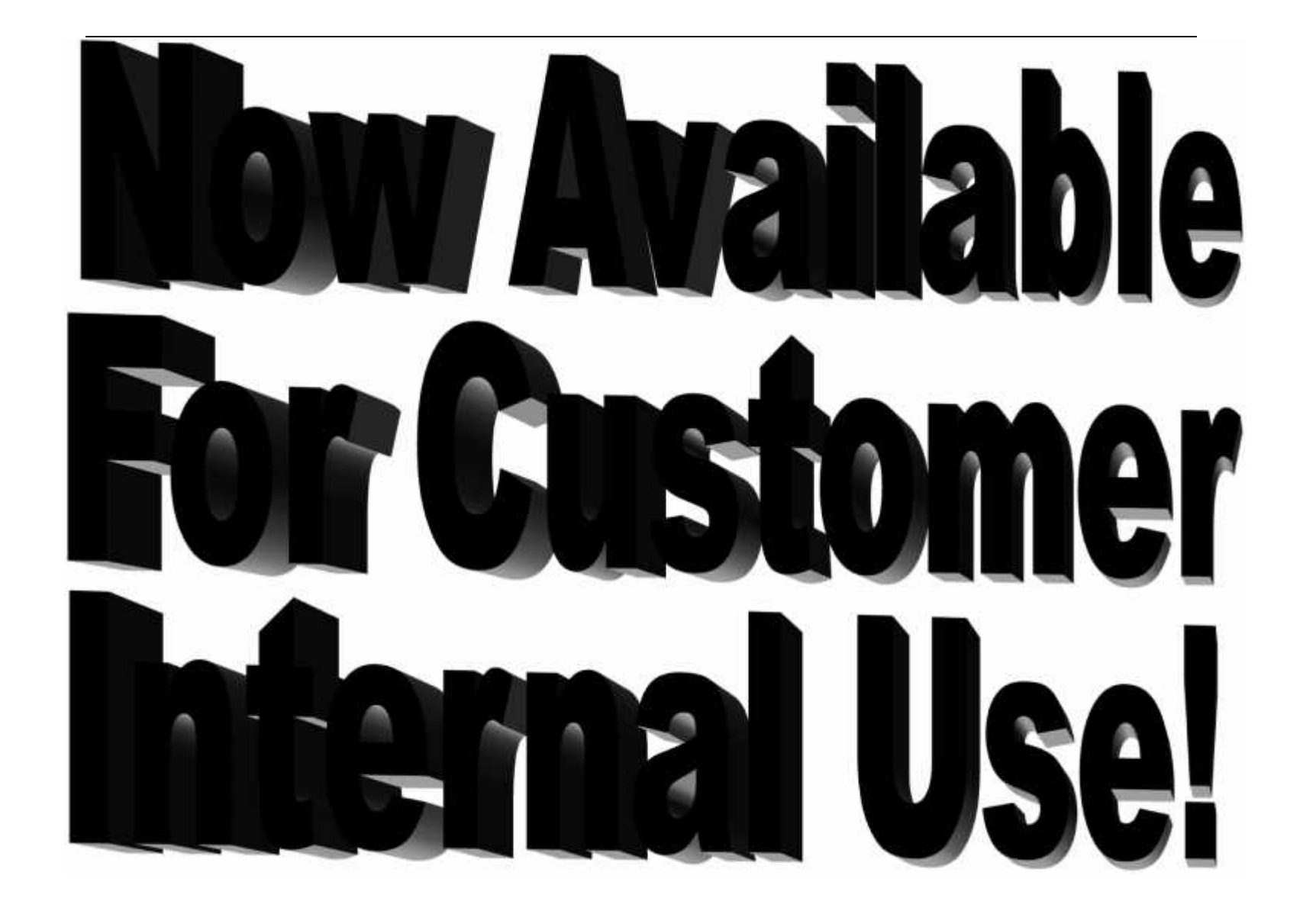

Weeks-Lerman's Internal Customer Service Group

### Weeks-Lerman's Internal Customer Service Group

Leesar's Customer Service Group

### Weeks-Lerman's Internal Customer Service Group

Leesar's Customer Service Group

Leesar's MIS Group

### Weeks-Lerman's Internal Customer Service Group

Leesar's Customer Service Group

### Leesar's MIS Group

MedConduit, Inc.'s Helpdesk

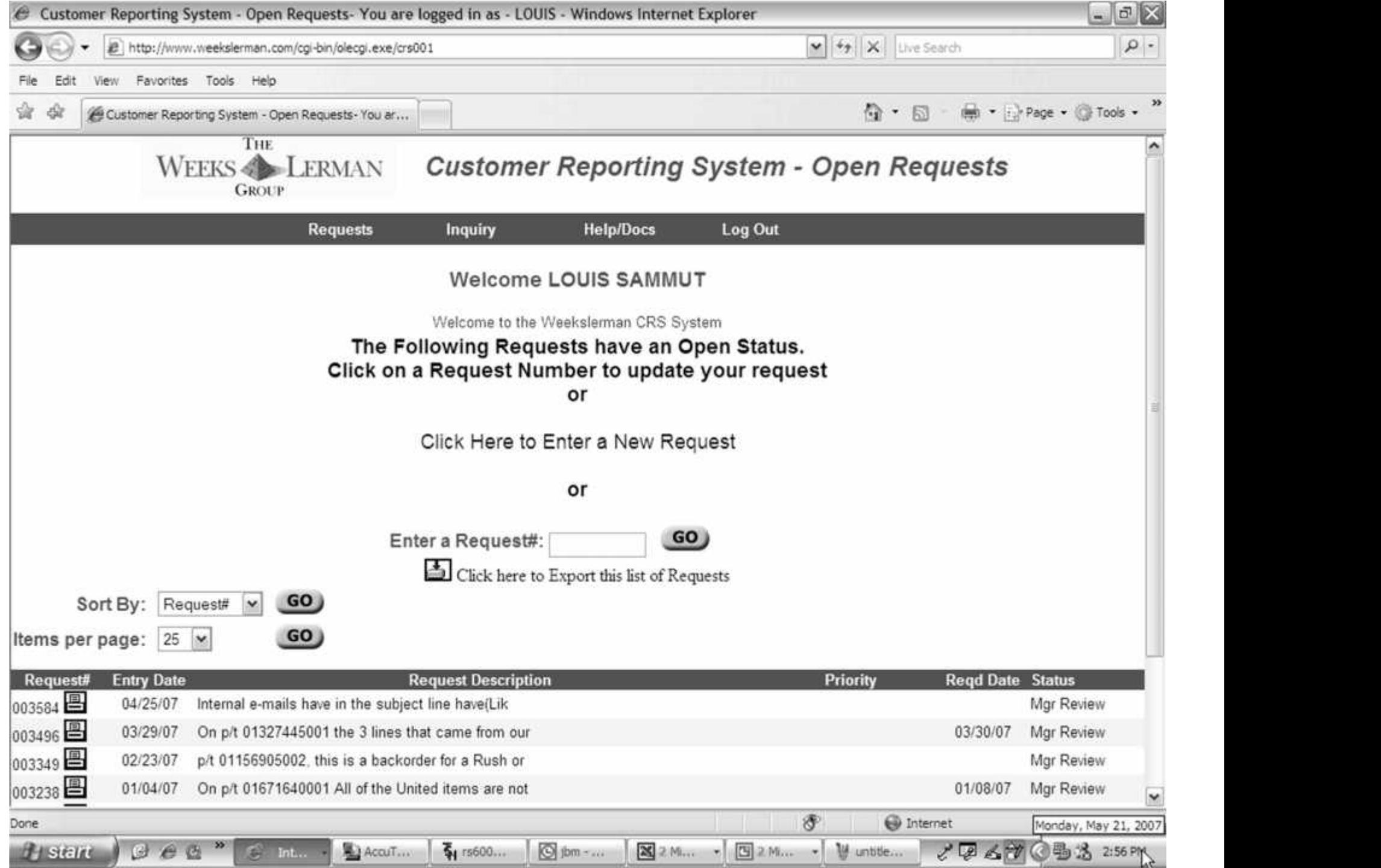

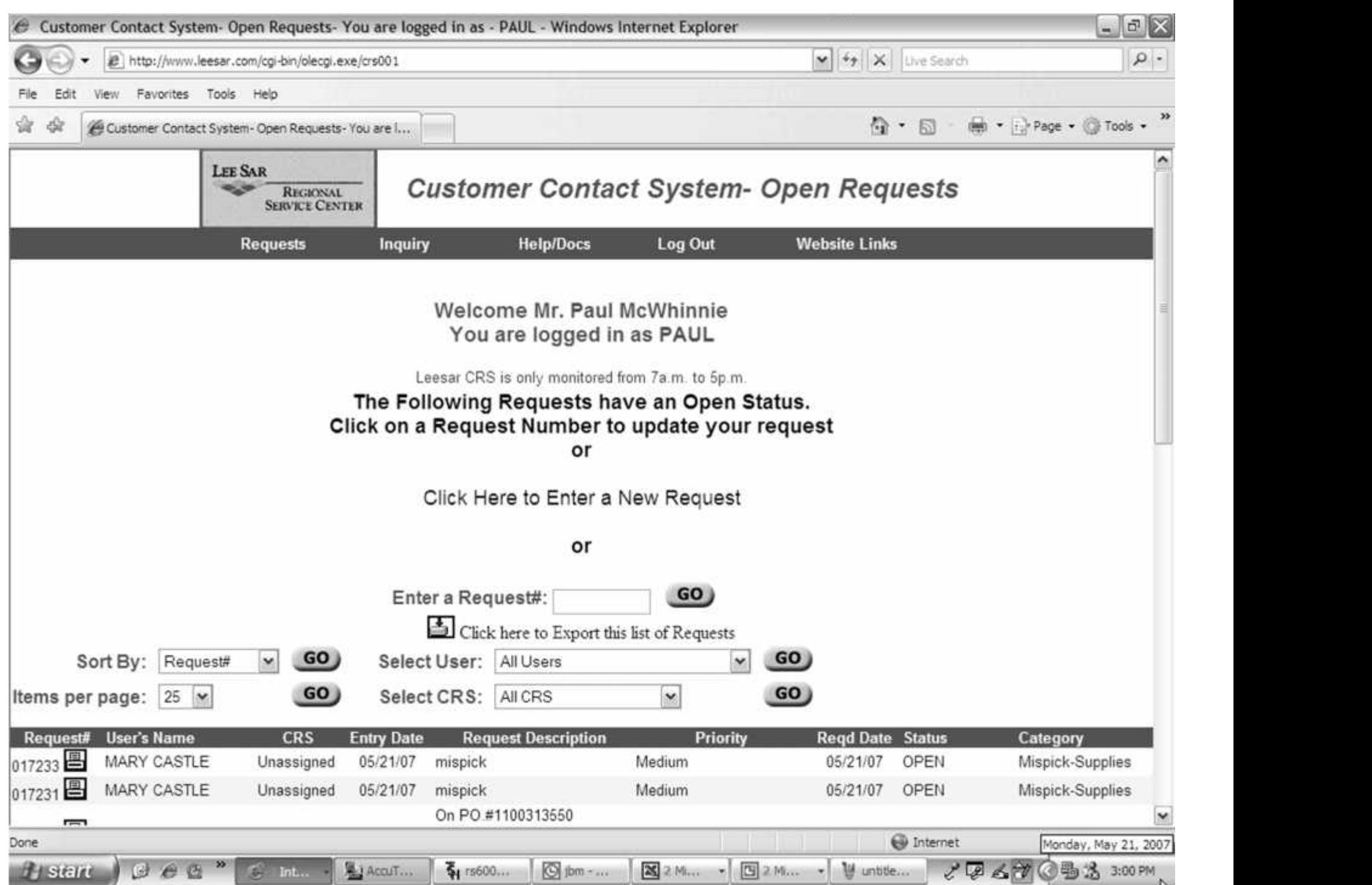

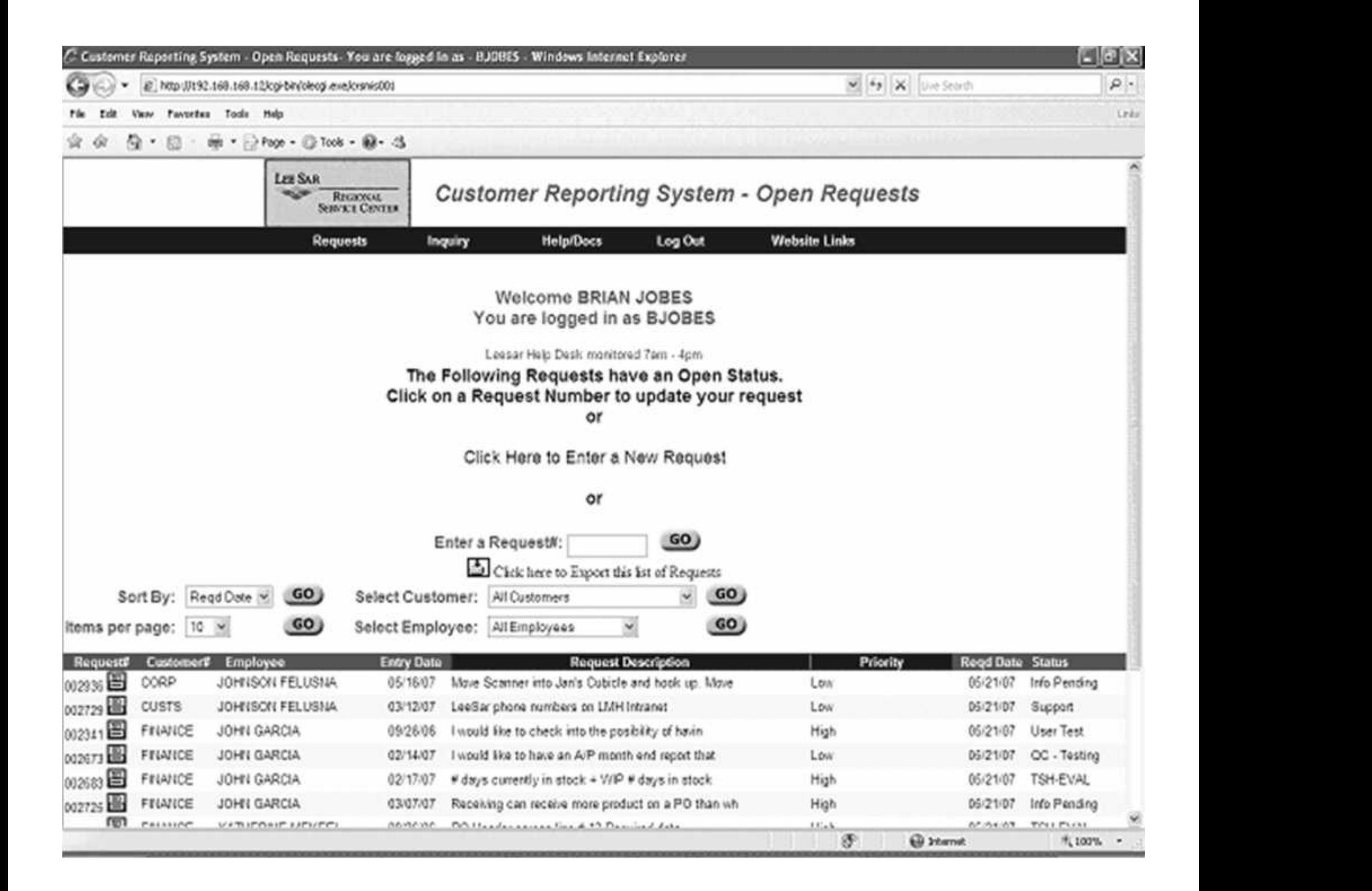

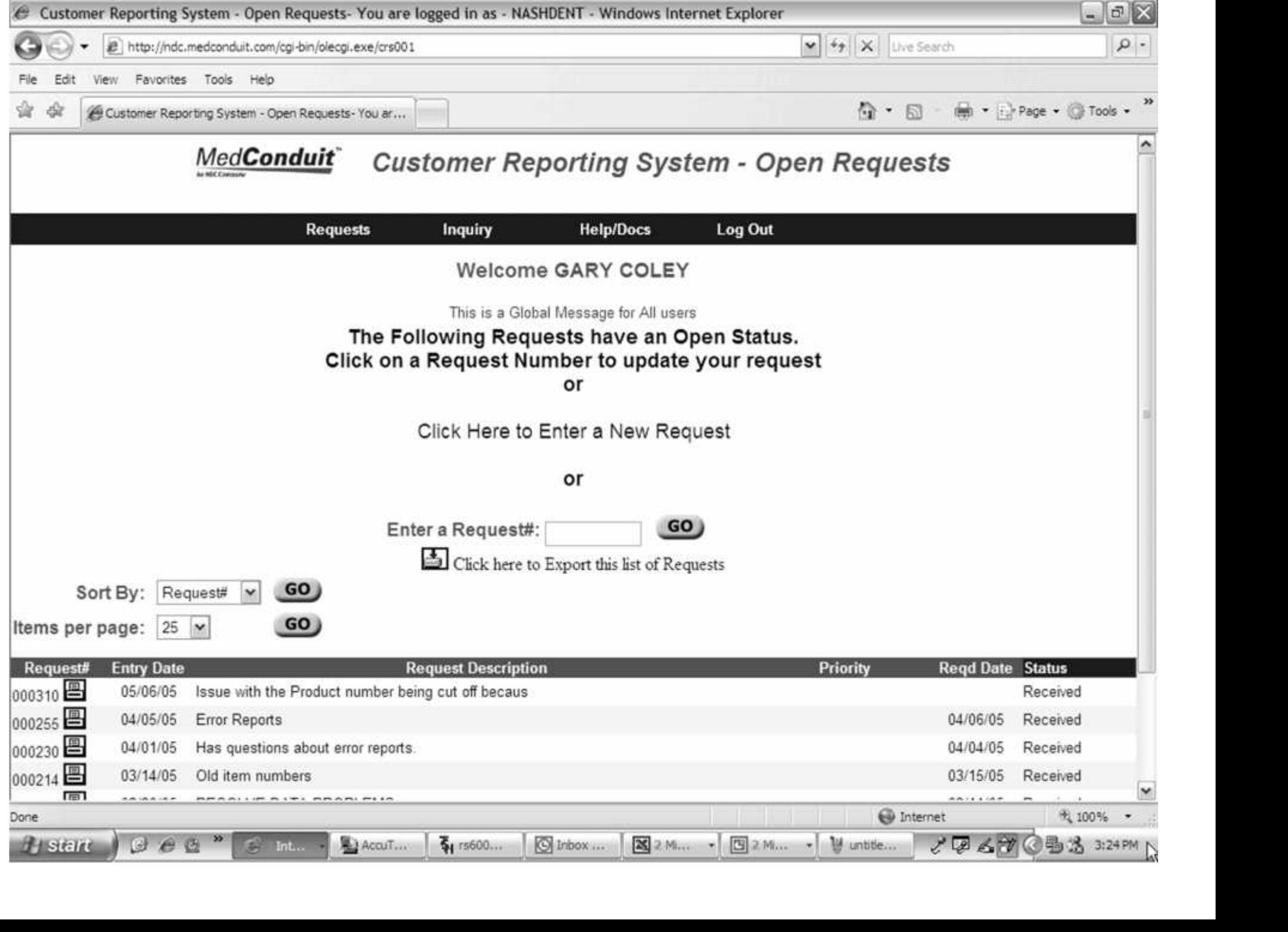

# *The Benefits of CRS*

# *The Benefits of CRS*

- An Efficient Management Tool
- Real-time Status and Progress Reports
- Easily Customizable
- $\triangleright$  From TSH

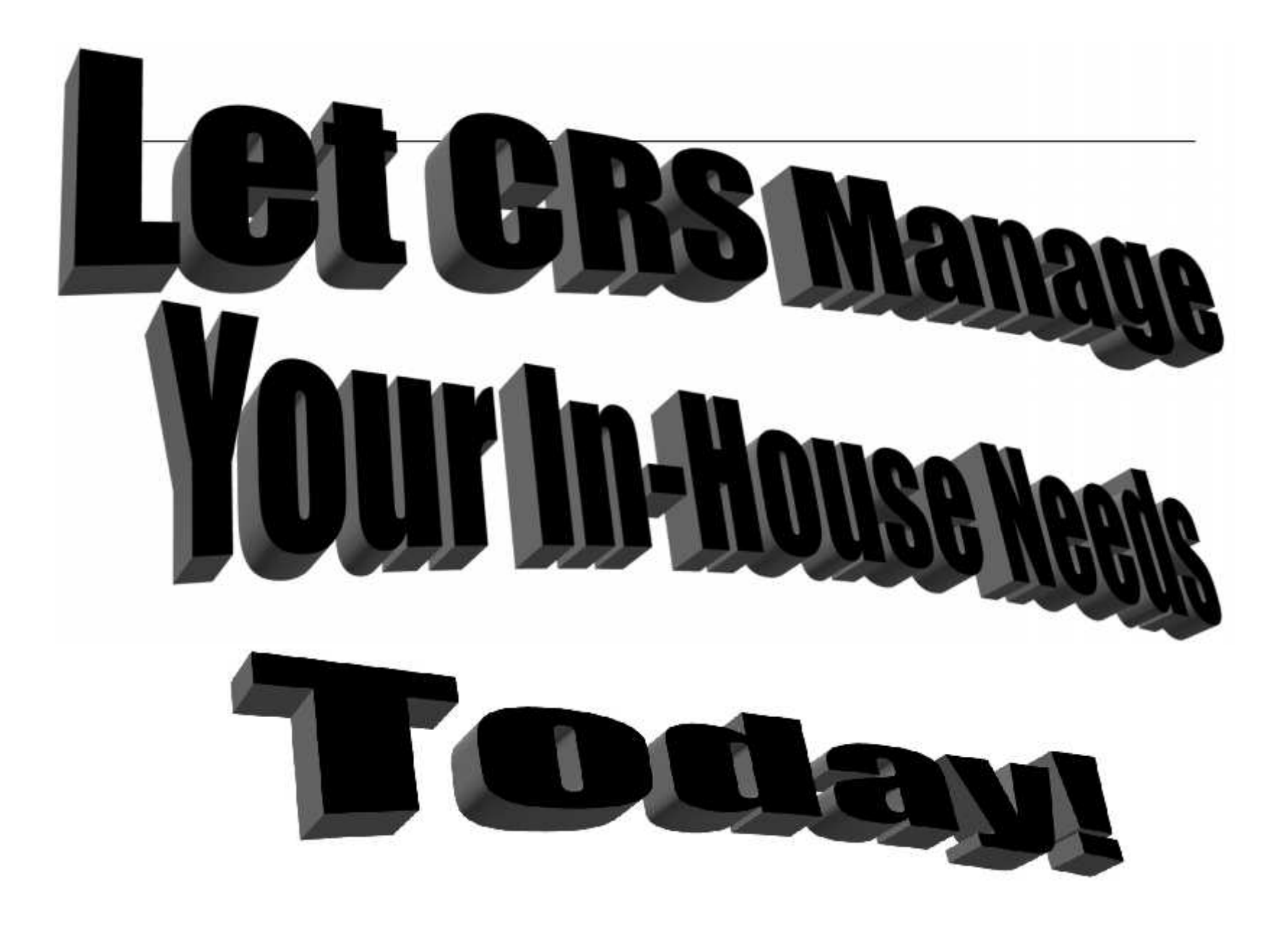